Partie destiné çà tous les membres du labo:

## **Se connecter pour la première fois**

Publier sur le site

- = Insérer une image =
- = Inclure un lien vidéo =
- = Écrire des mathématiques dans les articles =

Partie réservé aux administrateurs du site

= Gérer le multilinguisme =

La gestion du multilinguisme avec le template Helix requiert une petite manip sur les templates:

[joomla helix 2 multilingual site \(copy template trick\)](https://www.youtube.com/watch?v=mijexCZI1C0)

1. installer son language

From: <https://asard.lisn.upsaclay.fr/> - **Wiki ASARD**

Permanent link: **[https://asard.lisn.upsaclay.fr/doku.php?id=site\\_web&rev=1441708932](https://asard.lisn.upsaclay.fr/doku.php?id=site_web&rev=1441708932)**

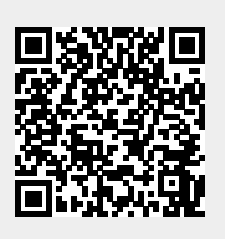

Last update: **2015/09/08 12:42**